## **Communication Preferences in MyChart**

General

Email

**Contact Information** 

Mobile phone not entered

Email

Phone

Mail

**Review contact information** 

50 of 50 notifications turned on

31 of 31 notifications turned on

Text Message

4 of 5 notifications turned on

0 of 8 notifications turned on

Email not entered

Mobile phone

Settings

 $\boxtimes$ 

 $\overline{\mathbf{c}}$ 

C

ď

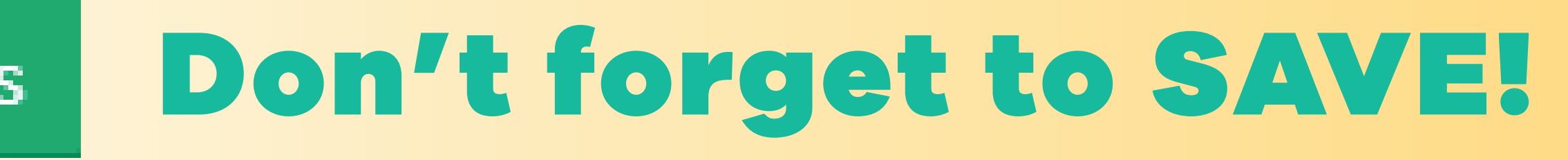

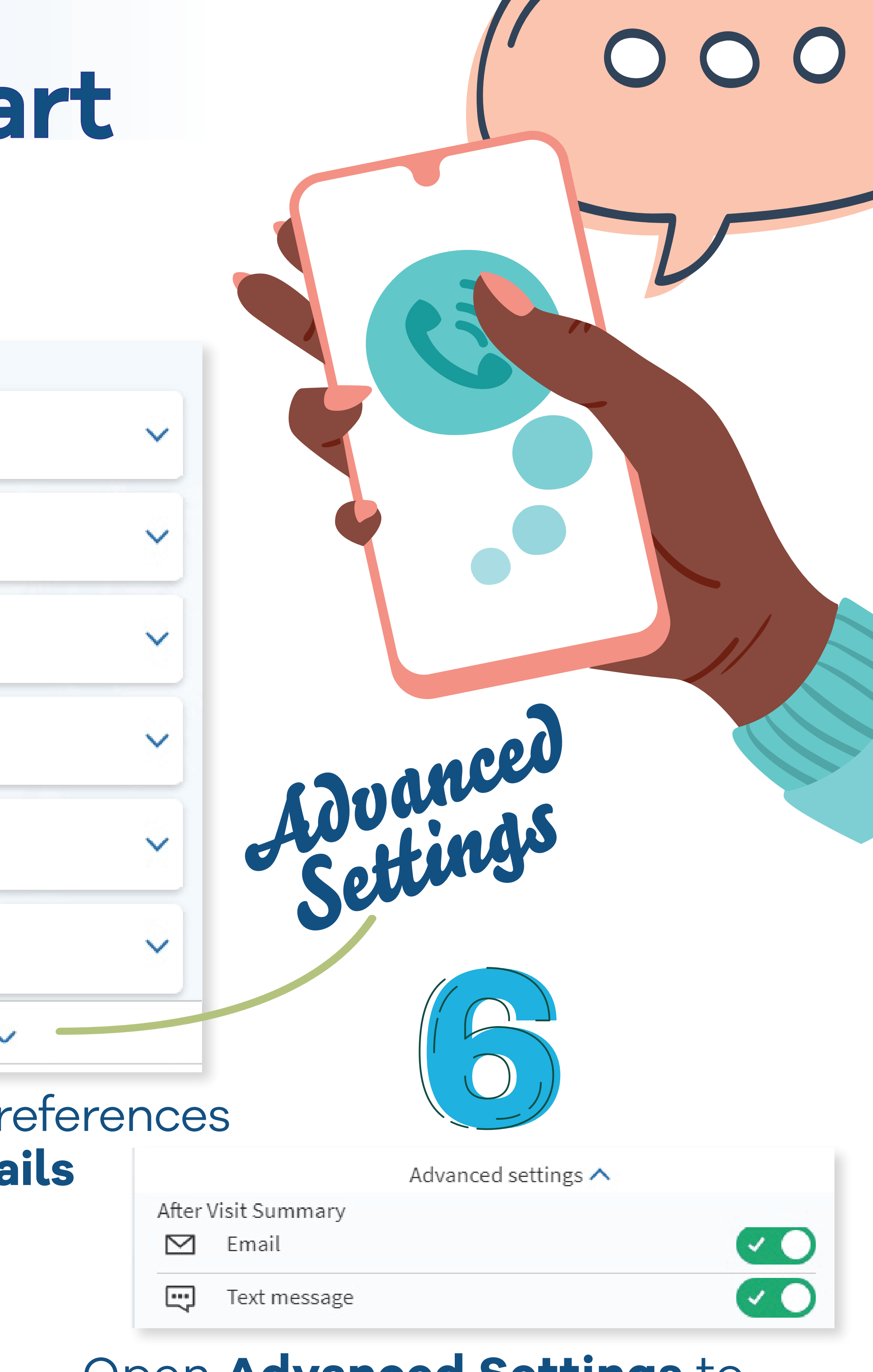

Set specific preferences for each category under the **Details** section

Save changes

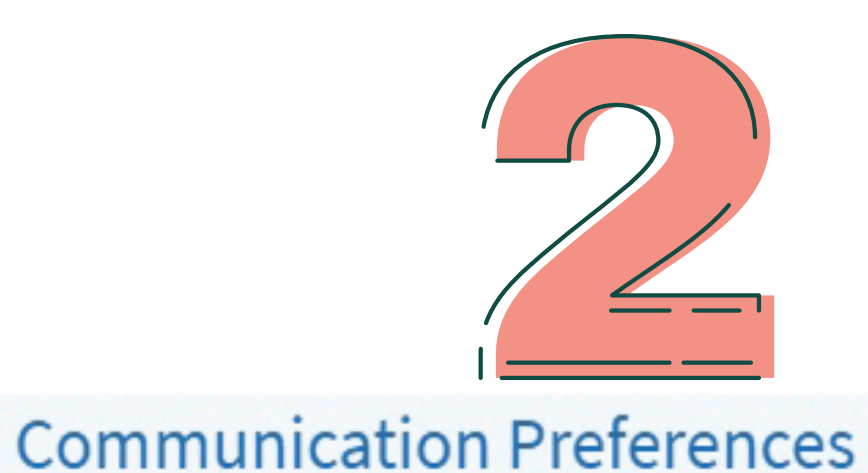

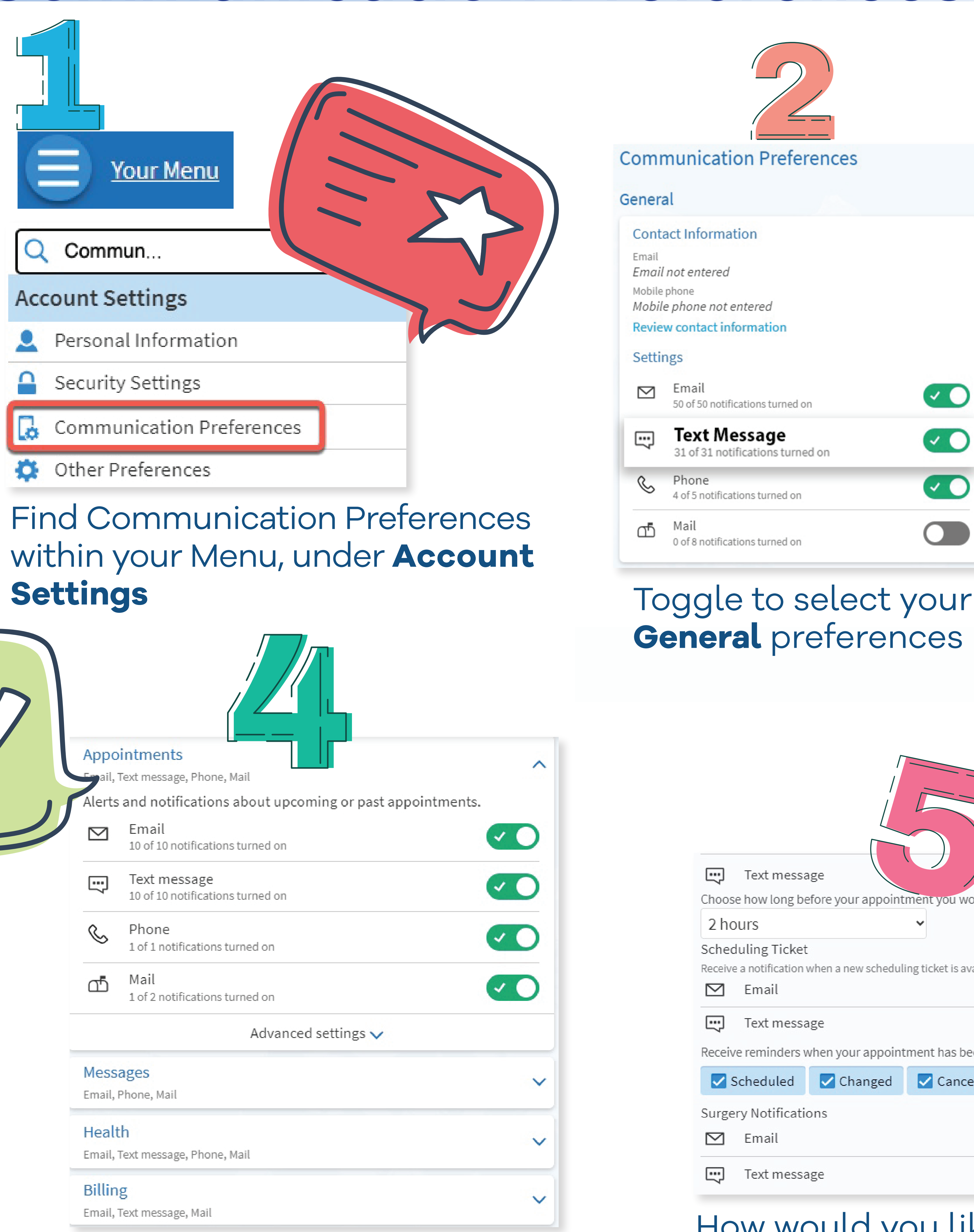

**General** preferences

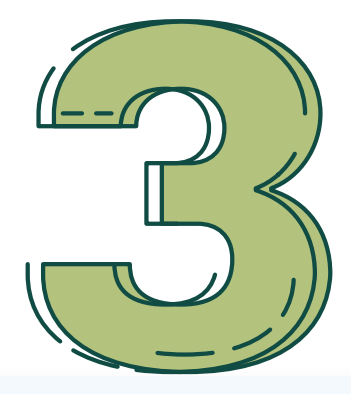

## **Details**

Appointments Email, Text message, Phone, Mail

**Billing** Email, Text message, Mail

**Questionnaires** Email

**Account Management** Email, Text message

**News and Announcements** Email, Text message, Phone, Mail

**Telehealth** Email, Text message

Advanced settings  $\backsim$ 

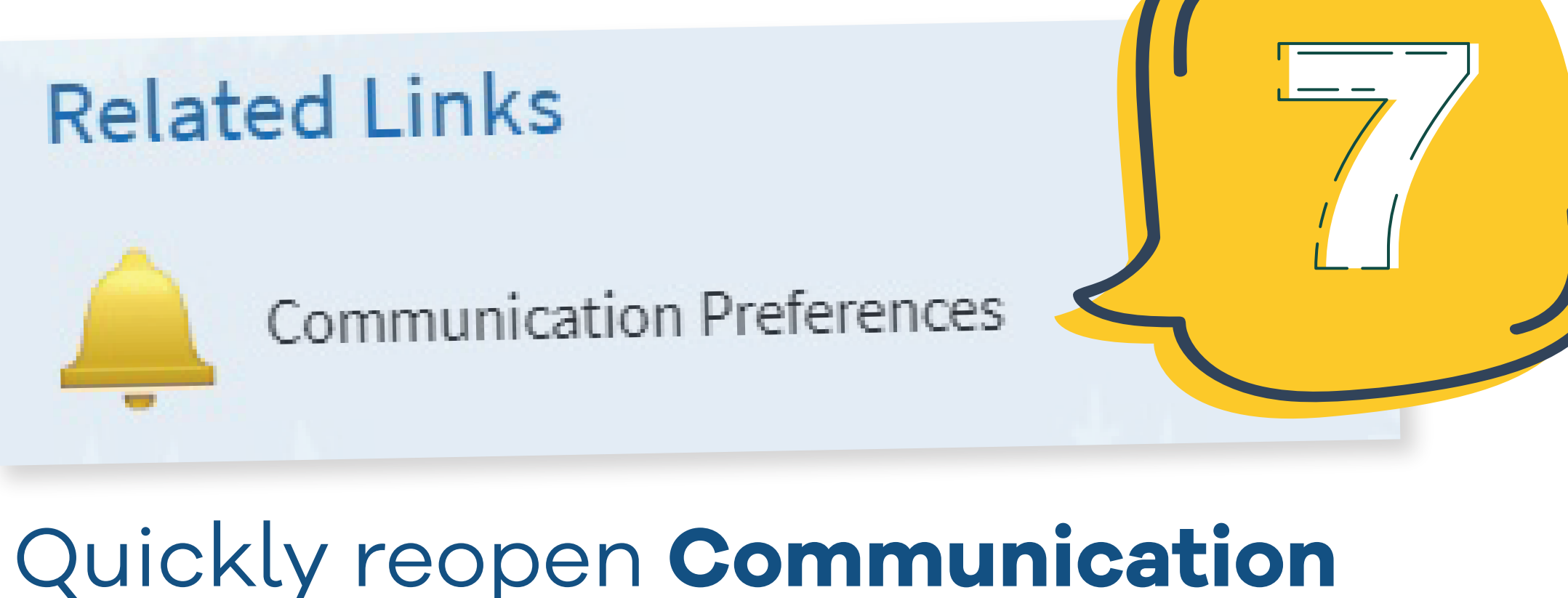

**Preferences** by clicking the handy link at the bottom of any page

Open **Advanced Settings** to reveal additional categories, such as After Visit Summary (AVS)

## Precisely select preferences under **Details**

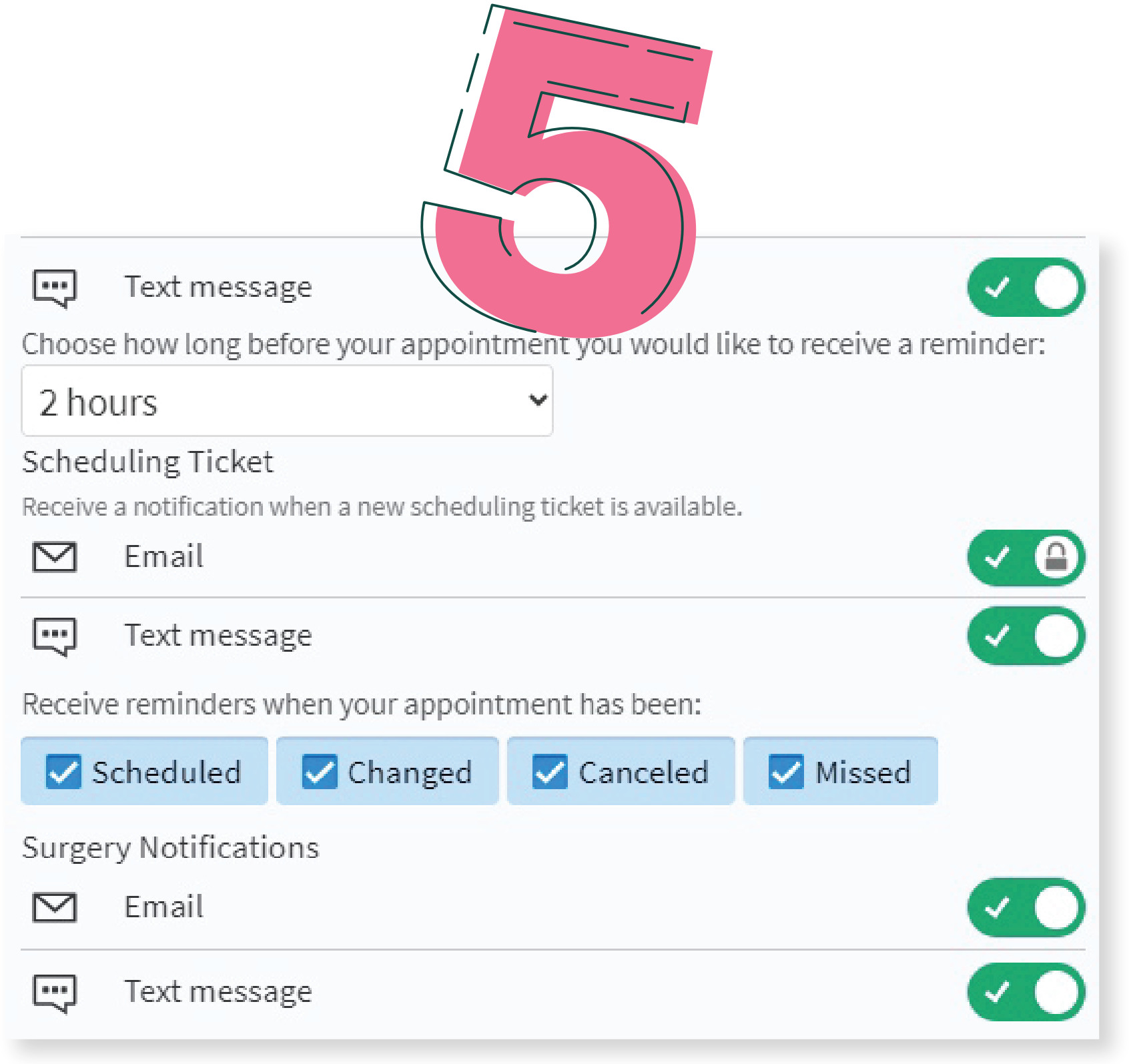

**CO** 

**CO** 

**CO** 

How would you like your text messages to appear? You are in complete control!